## **GLAA** *Creating a new code in Datatel*

- 1. Open Datatel and type Acronym GLAA
- 2. Enter each part of the new GL code (Subfund, Cost Center, Program, Activity, Object)

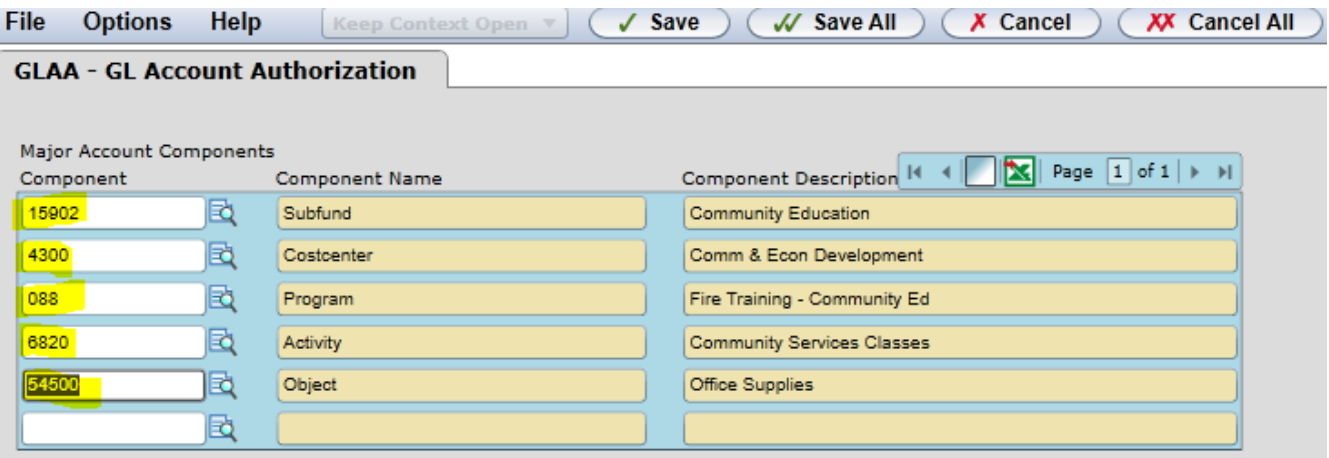

3. After typing the object code, hit enter and a new box will open. You must hit "Add" or it will not take you to the next step in creating the code.

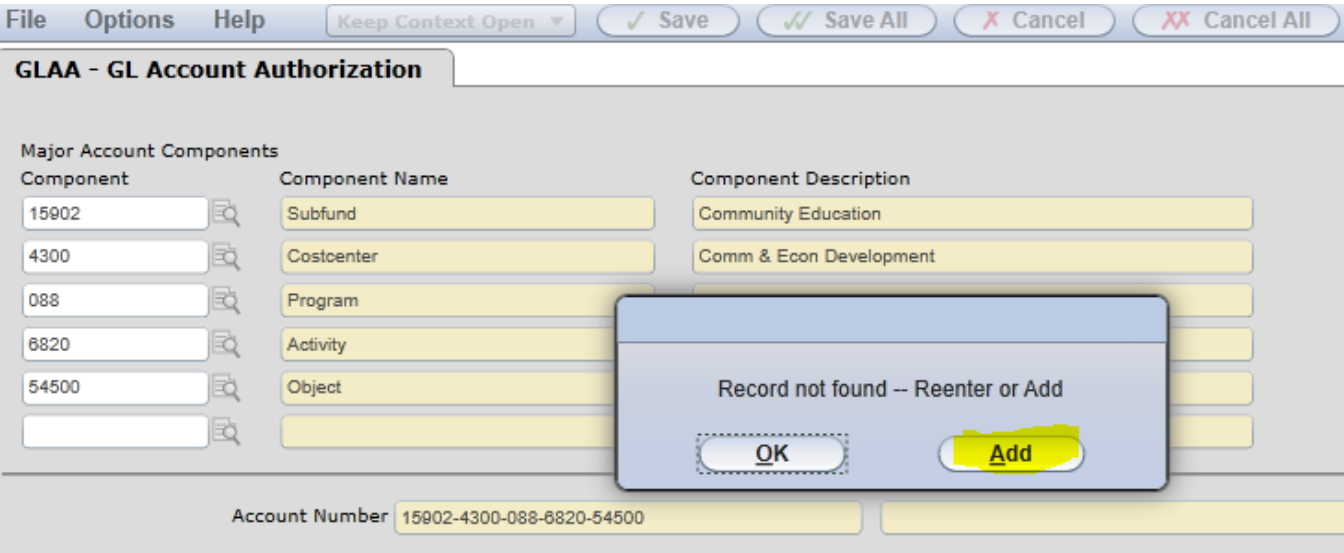

4. Verify the FY you are creating the code in. It will automatically populate the current fiscal year that is open in datatel. For this example, the prior fiscal year is not closed in Datatel, so it automatically populated 2017/Open. You will need to manually enter 2018/Open and then hit Save.

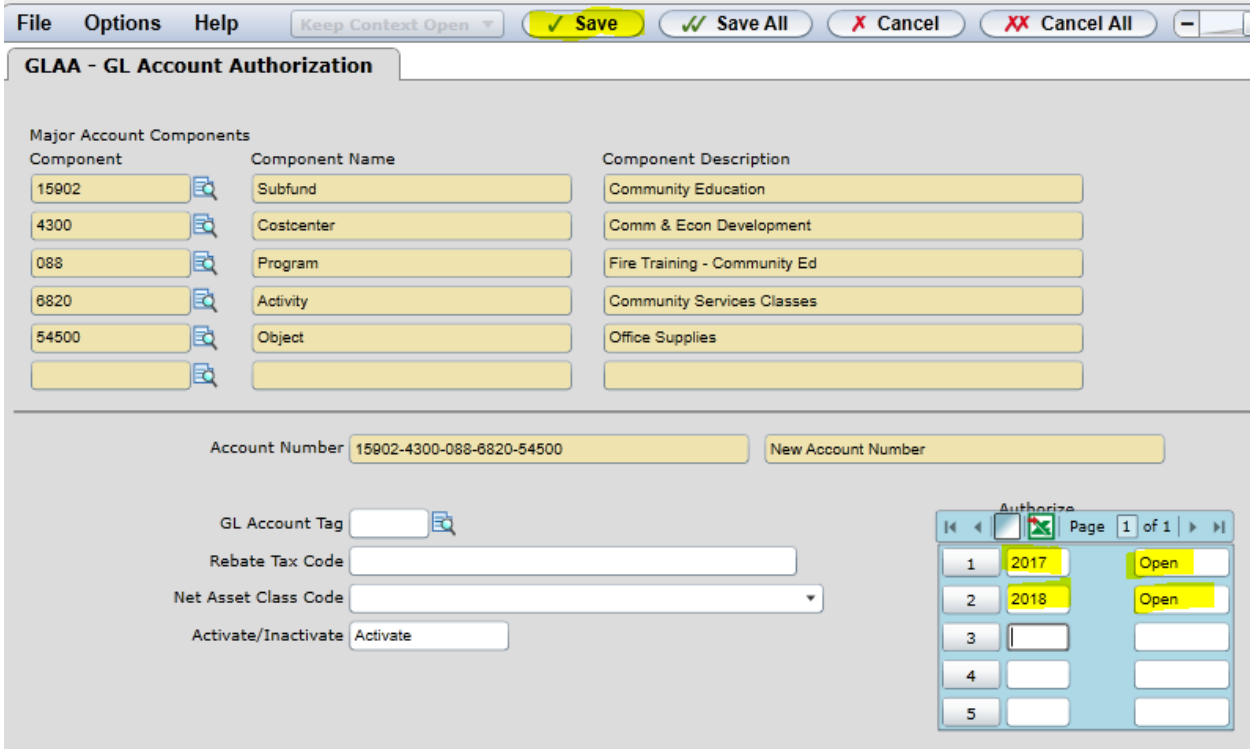

- 5. Datatel automatically updates the system after you hit save and you are done.
- **6. See "Special Notes" for creating a new salary code in GLAA.**

## **Special Notes**

The above instructions are for creating a basic GL code, however, there are additional steps when creating a salary GL code. After you have created a salary code, you must also create the benefit codes.

*Additionally, you must add the new salary GL code in the FUND Acronym in Datatel (instructions are separate from GLAA). The FUND specifies the department and the funding source type.*

There are two steps to creating the benefit codes.

**Step 1:** Throughout the year the payroll office posts all benefits to a "generic" benefit object code. You must create each one separately just as you created the initial salary code in the GLAA instructions above.

## **Example**

If 15902-4300-088-6820-52120 is the salary code created then 15902-4300-088-6820-532**00** is the "generic" PERS benefit code to be created.

Below are the "generic" benefit object codes that would need to be created for all salary codes.

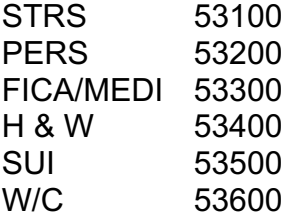

**Step 2:** Each salary object code type has a "specific" benefit object type. At year-end, all postings to the "generic" benefit object codes are transferred to the correct "specific" benefit object codes through the 5-Way Benefit Process. A list of all "specific" benefit object codes are attached to these instructions.

## **Example**

If 15902-4300-088-6820-52120 is the salary code created then 15902-4300-088-6820-532**25** is the "specific" PERS benefit code to be created.

Below are the "specific" benefit object codes that would need to be created for salary object 52120.

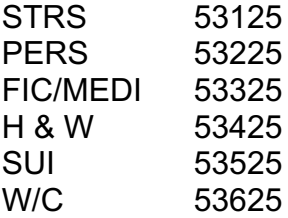